#### **COURS E2 : EXCEL VBA 3.5 Bouton Contrôles de formulaire (Windows et MacOS)**

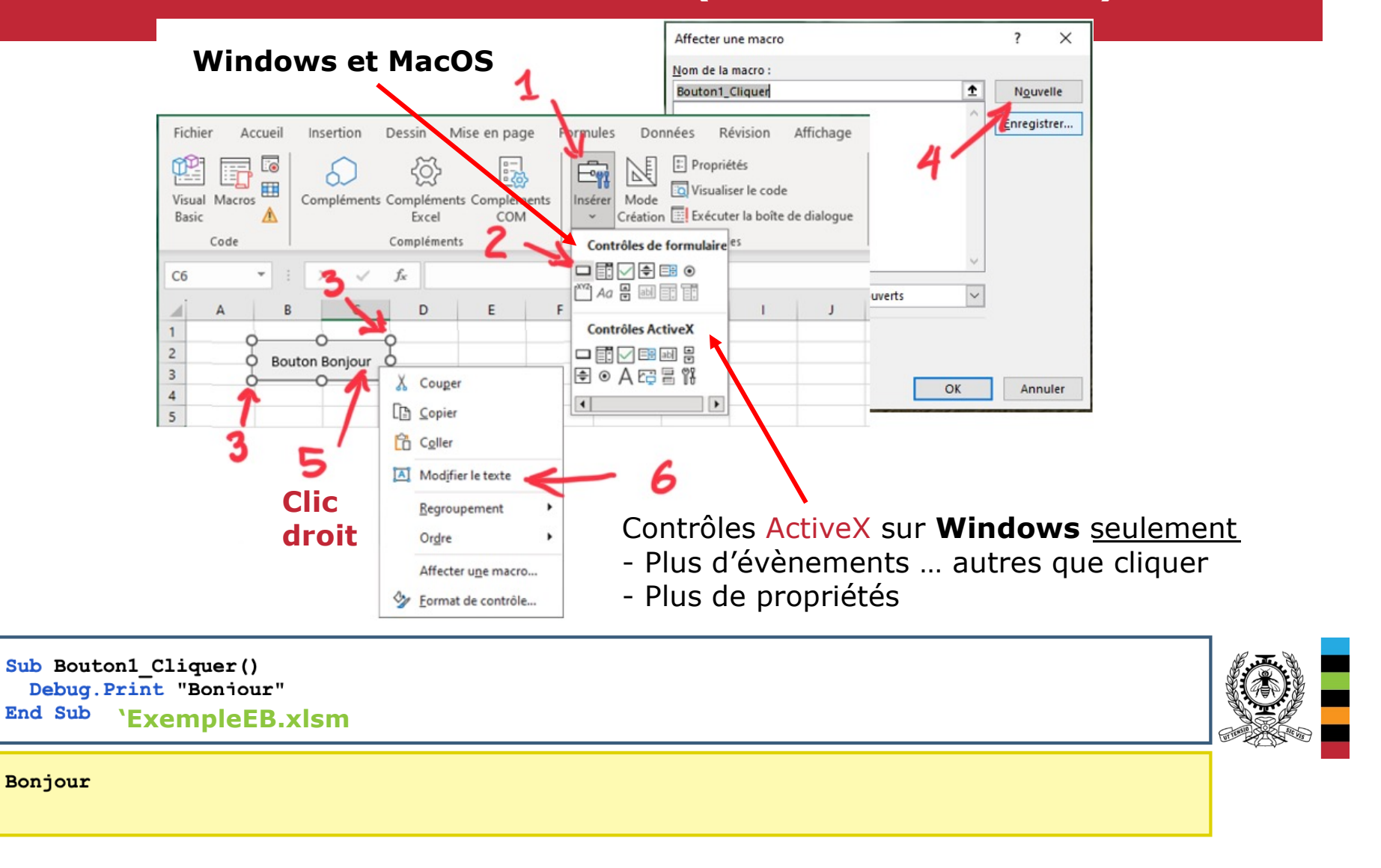

# **COURS E2 : EXCEL VBA (3.3.3+3.4.1+3.4.3 À 5.0) 3.3.3 Choisir un fichier ou un répertoire (FileDialog)**

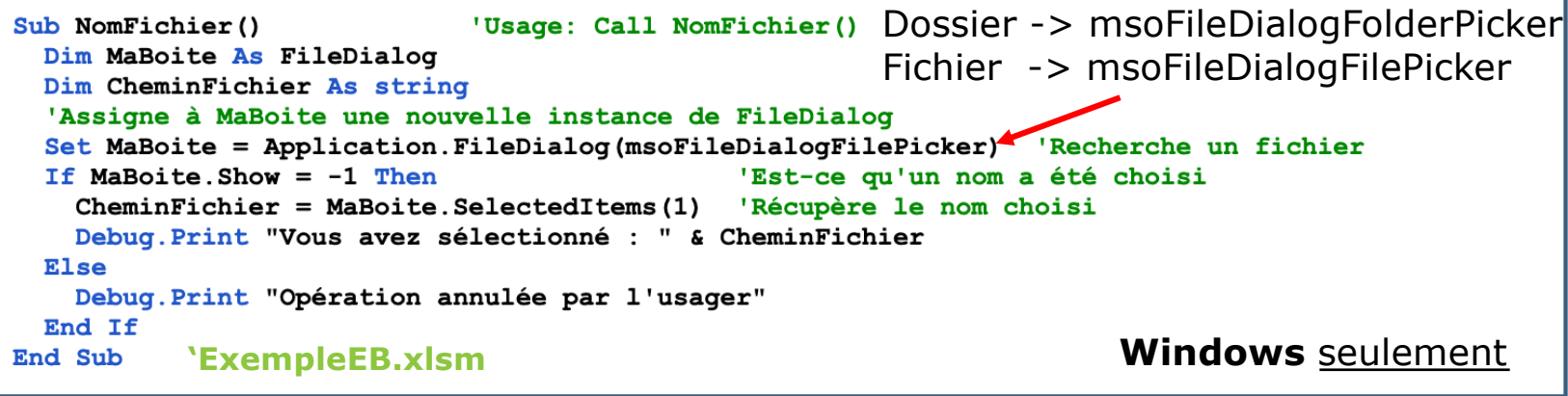

Call NomFichier() Vous avez sélectionné : X: \A Faire \Classeur1.xlsx

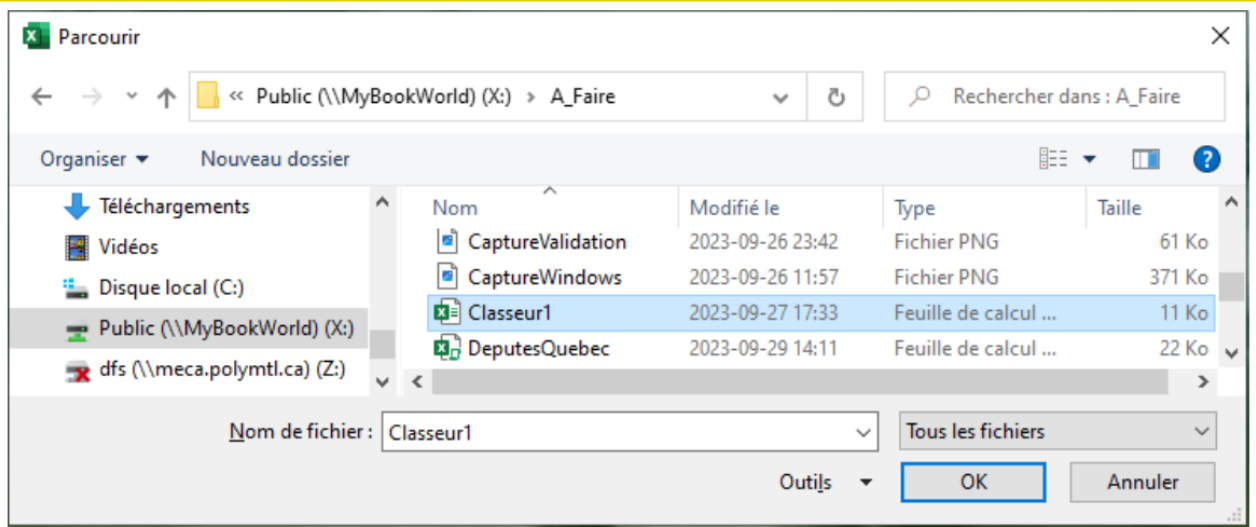

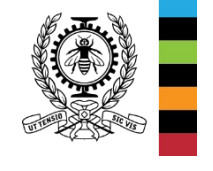

Fig. E.7 - Boîte de dialogue FileDialog sous Windows seulement

MEC1315 Ti en ingénierie – Cours E2 Excel VBA

Le génie en première classe 2/7

## **COURS E2 : EXCEL VBA 3.4.3 Répétition (Do While…Loop , Do…Loop While)**

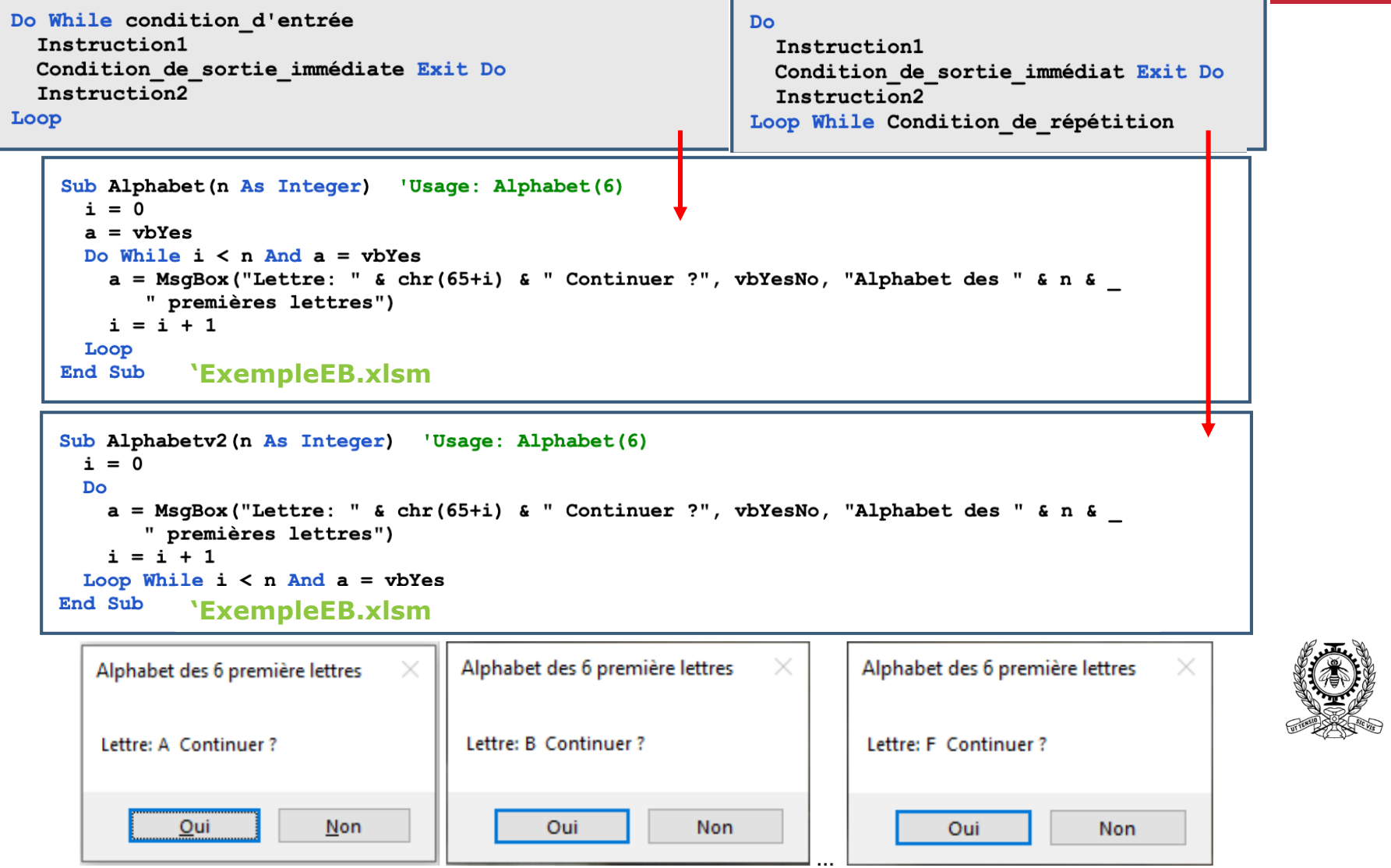

MEC1315 Tig. E.10 - Quelques boîtes messages de la procédure Alphabety 2(6)

 $n$ ière classe  $3/7$ 

#### **COURS E2 : EXCEL VBA 3.4.4 Répétition (Do Until…Loop , Do…Loop Until)**

Do Until condition de sortie Do Instruction1 Instruction1 Condition de sortie immédiat Exit Do Condition de sortie immédiat Exit Do Instruction2 Instruction2 Loop Loop Until condition de sortie Function ValideMDPv2 (MotDePasse As String) As Boolean 'Usage: valide = ValideMDPv2 ("MEC1315") Dim mdp As String  $ValideMDPv2 = False$ Do mdp = InputBox("Mot de passe: ", "Serveur cogito") If mdp = MotDePasse Then  $ValideMDPv2 = True$ a = MsqBox("Connexion à coqito validée!", vbOKOnly, "Serveur coqito") Else a = MsqBox ("Mot de passe invalide. Réessayer?", vbRetryCancel, "Serveur cogito") End If Loop Until ValideMDPv2 Or  $a = vbc$ **End Function 'ExempleEB.xlsm** $\times$ Serveur cogito × Serveur cogito Serveur cogito × Mot de passe: OK Mot de passe invalide. Réessayer? Connexion à cogito validée! Annuler Recommencer Annuler OK mauvaisMDP

Fig. E.11 - Les 3 boîtes de dialogue de la fonction ValideMPDv2()

MEC1315 Ti en ingénierie – Cours E2 Excel VBA

Le génie en première classe 4/7

#### **COURS E2 : EXCEL VBA** Enregistrement automatique (a)  $\Box$   $\Box$   $\Box$   $\vee$   $\Box$   $\Box$   $\Box$   $\Box$  Exempl...  $\vee$  $\circ$ Luc Baron LB  $\Box$ 団 Fichier Accueil Insertion Dessin Mise en pa Formules Données Révision Affichage Automate Développe Aide 19、 **4.2 Barre de budget**  $f_{\rm sc}$  $D<sub>2</sub>$  $\times$   $\checkmark$ nn00000000 D. **Barre de Budget** 1 Description Sub Macrol() 2 Frais de déplacement 10 000 \$ ' Macrol Macro relié au bouton Tirelire de la 3 Équipement informatique 8000\$ **TITLETI** 13 800 \$ 4 Accès internet 5 000 \$ 500 \$ **00000** ' Touche de raccourci du Clavier: Ctrl+Shift+1 5 Cellulaires 4 0 0 0 \$ 6800\$ **EEEEEE** Call BarreBudget(2, 2, 1000) 'Début du bud 6 Papeterie 3 000 \$ 750 \$**■□□** End Sub 7 Total 30 000 \$ 23 395 \$ **ANDREW BY** -----------------------Sheet1  $\bigoplus$ ाबा  $\blacksquare$ Function max (x, y As Long) As Long  $max = IIf(x > y, x, y)$ 'Retourne le maximum des deux valeurs **End Function** Sub BarreBudget(iDebut, j As Long, Jeton As Currency) Dim nBudget, nReel, nRestant As Long 'Nombre entier de jetons 'Cherche la dernière ligne du budget (colonne j)  $iFin = Cells (Rows.Count, i). End(xlUp). Row$ 'Pour toutes les lignes du budget For  $i = i$ Debut To  $i$ Fin With Cells $(i, j)$ 'Pour la cellule (i, j) - Colonne budget alloué  $nBudget = Round(.Value / Jeton, 0)$ 'Budget alloué (nombre de jetons)  $nReel = Round(.Offset(0,1) / Jeton, 0)$ 'Dépenses à ce jour (nombre de jetons)  $nRestant = max(0, nBudget - nReel)$ 'Budget restant (nombre de jetons) 'S'il y a dépassement budgétaire If nReel > nBudget Then Resize(1,2). Interior. Color = vbYellow 'Remplissage en jaune **Else**  $Resize(1,2)$ . Interior. Color = xlNone 'Aucun remplissage End If With .  $Offset(0, 2)$ 'Pour la cellule (i, j+2) - Colonne Barre de suivi budgétaire  $Font.Bold = True$  $.Font.Color = vbblack$  $Font.Name = "Wingdings"$ 'Fonte spéciale: n=carré plein; o=carré vide .Value =  $String(nReel, "n")$  &  $String(nRestant, "o")$ If nReel > nBudget Then 'Si le réel dépasse le budget .Characters(nBudget + 1).Font.Color = vbRed laffiche le dépassement en rouge End If End With End With Next i End Sub **'ExempleED.xlsm**  $\text{Pre class } 5/7$

#### **COURS E2 : EXCEL VBA 4.3 Rapport d'identification des pièces**

- 1. lire le fichier RecupNoXXX. txt fourni par la machine;
- 2. transférer à la colonne 2 les quantités de pièces reçues;
- 3. transférer à la cellule D1 le nom du fichier texte;
- 4. créer un nom de fichier rapport à partir du nom du fichier traité en remplacant "Recup" par "Rapport" et l'extension ".txt" par ".xlsm"; et finalement,
- 5. sauvegarder le fichier rapport sous son nouveau nom RapportNoXXX. x1sm qui permet d'identifier le lot XXX.

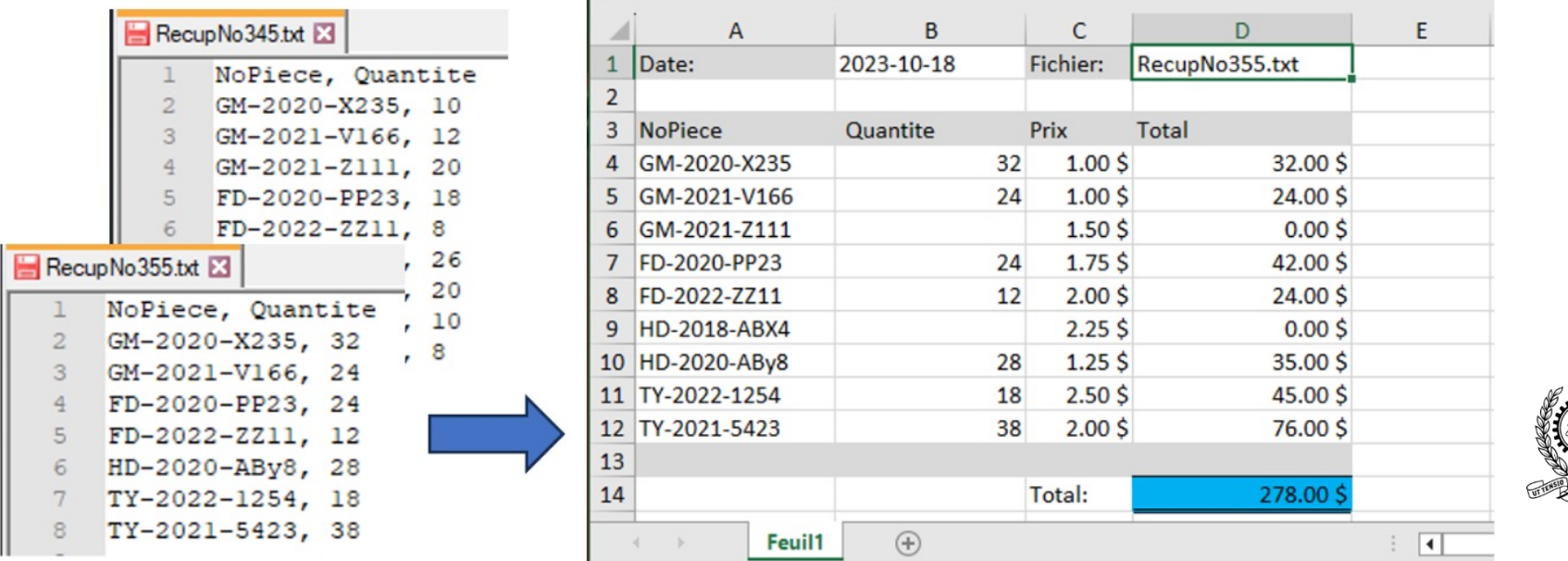

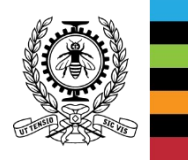

Fig. E.14 - Rapport d'identification des pièces au reconditionnement

### **COURS E2 : EXCEL VBA Application 4.3 Rapport d'identification des pièces**

```
Sub CreditRecup()
                     'CreditRecup Macro
                     'Touche de raccourci du clavier: Ctrl+Shift+A
Fichier actif
                       Dim NomFichier, NomRapport As String
                       Dim ws As Worksheet
   rapport
                       Set ws = ThisWorkbook.Sheets("Feuil1")  'Feuille "Feuil1" du classeur CreditRecup.xlsm
                       NomFichier = InputBox("Nom du fichier ?", "Pièces identifiées", "RecupNoXXX.txt")
                       Debug. Print "Ouverture fichier : ", & NomFichier
                       Workbooks.OpenText FileName:=NomFichier,
                        Original:=xlMacintosh, StartRow:=1, DataType:=xlDelimited, TextQualifier
                        :=x1DoubleQuote, ConsecutiveDelimiter:=False, Tab:=True, Semicolon:=
                        False, Comma:=True, Space:=False, Other:=False, FieldInfo:=Array(Array(
                        1, 1), Array(2, 1)), TrailingMinusNumbers:=True 'Ouverture du fichier .txt
                       ws.Cells (1, 4) = NomFichier'Inscrire le nom du fichier dans le rapport
Fichier actif
                       j = 4: jFin = 12i = 2: iFin = Cells (Rows.Count, 1). End (x1Up). Row 'Cherche la dernière ligne des données
  texte
                       DoIf ws. Cells(j, 1) = Cells(i, 1) Then
                           ws.Cells (i, 2) = Cells (i, 2)'Inscrire la quantité dans le du rapport
                           Debug. Print "Transfert ligne " & i & " -> " & j
                           i = i + 1End If
                         j = j + 1Loop Until i > iFin Or j > jFin
                       NomRapport = Replace (NomFichier, ".txt", ".xlsm")
                       NomRapport = Replace (NomRapport, "Recup", "Rapport")
 Fichier actif
                       Debug. Print "Sauvegarde fichier : ", & NomRapport 'Sauvegarde du fichier Rapport .xlsm
                       ThisWorkbook.SaveAs Filename:=NomRapport, FileFormat:=
    rapport
                        x10penXMLWorkbookMacroEnabled, CreateBackup:=False
                     End Sub
                              'ExempleED.xlsmOuverture fichier : RecupNo355.txt
                     Transfert ligne 2 -> 4
                     Transfert ligne 3 -> 5
                     Transfert ligne 4 -> 7
                     \ldotsSauvegarde fichier : RapportNo355.xlsm
```